### **SUBSCRIPTIONS**

You can choose to receive notification emails.

#### **Notification Email**

If you wish to receive an email notification on any purchases made on your laundry card, enter your email address and click "I would like my purchase receipts emailed to me" and click "Save". You will automatically be sent notifications to your email account on all purchases made. This is not mandatory and you can opt-in or opt-out of this free service at anytime.

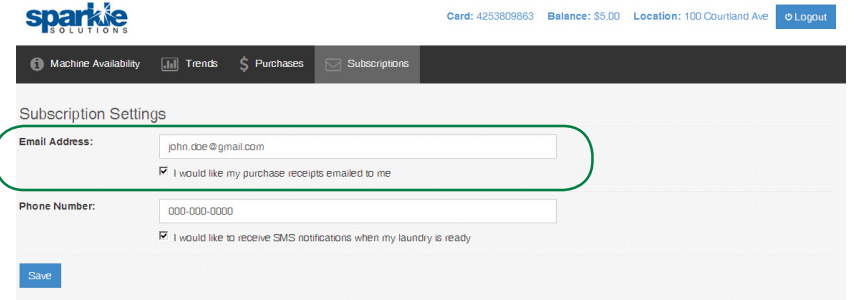

#### **Text Message Notification**

If you wish to receive text messages, enter your Cellular Phone Number and Click "I would like to receive SMS notifications when my laundry is ready. Then Click "Save".

This feature allows you to receive a text message to your cellular phone whenever a washer or dryer is started with your laundry card. Once the washer or dryer cycle is completed, you will receive a text message that reads "your laundry is ready". This is not mandatory and you can opt-in/ opt-out of this free service at anytime.

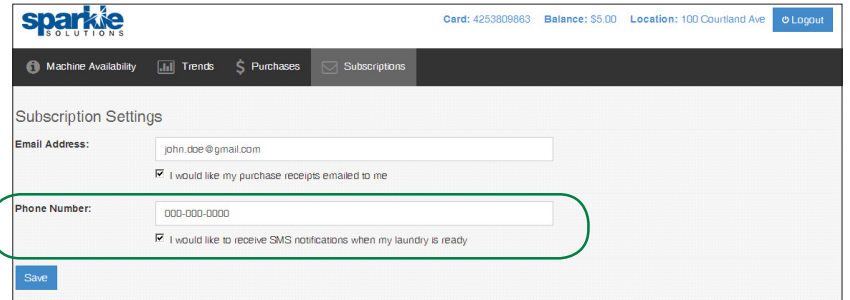

Sparkle Solutions does not charge our clients for this service. However residents are subject to his/her standard text messaging rates.

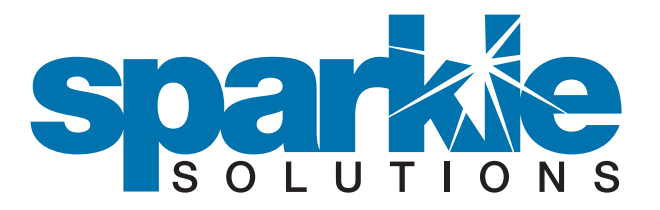

## **HOW TO USE YOUR SPARKLE LAUNDRY CARD**

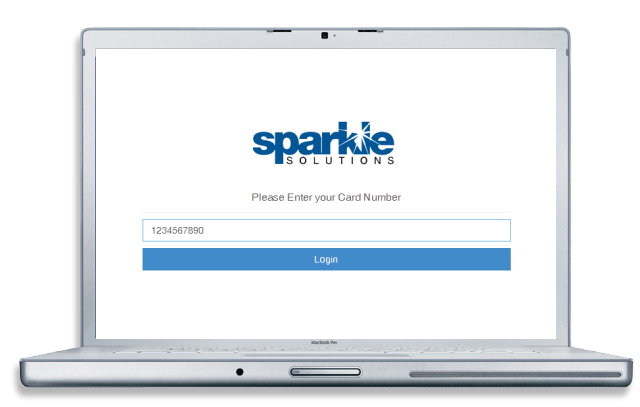

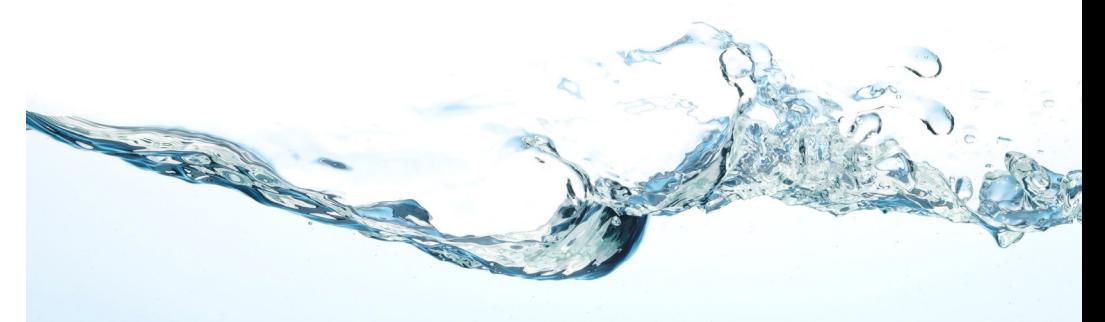

**WWW.SPARKLESOLUTIONS.CA | 1-866-769-0680 EMAIL: SERVICE@SPARKLESOLUTIONS.CA**

## **REGISTERING YOUR SPARKLE LAUNDRY CARD**

Go to www.mysparkle.ca and enter the10-digit card number located on the back of your laundry card. This will log you into your personal account.

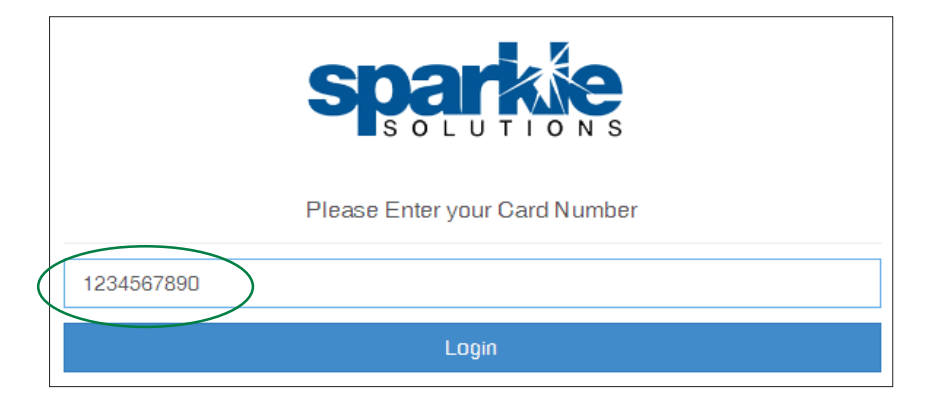

# **NAVIGATING THE SPARKLE WEBSITE & TOOL BAR**

Once you have entered your card number, you will see your home page which has a menu with four headings at the top of the screen on your tool bar. These headings include Machine Availability, Trends, Purchases, and Subscriptions.

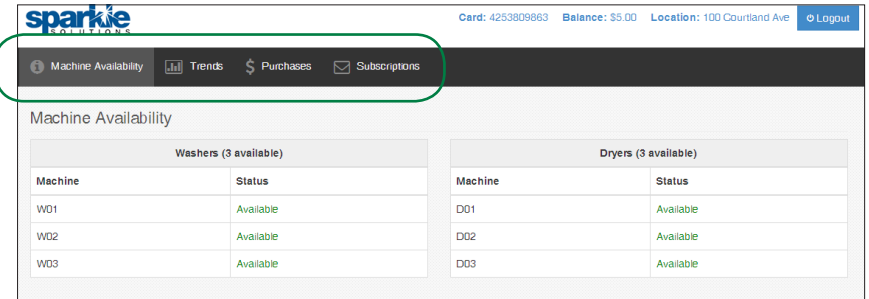

### **MACHINE AVAILABILITY**

View which machines are currently available in your laundry room. If the equipment is in use the status will read "Busy" instead of "Available."

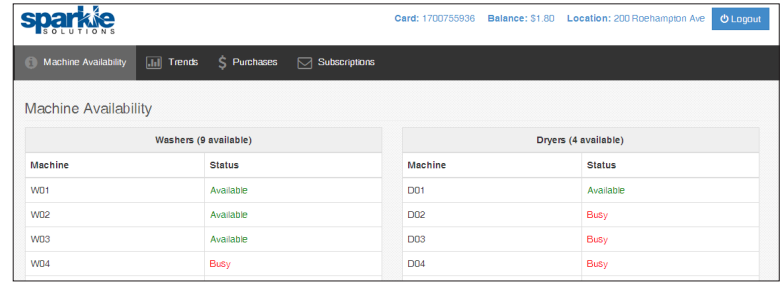

### **TRENDS**

You can view the times throughout the day your laundry room is most active. This enables you to choose an optimal time to do your laundry.

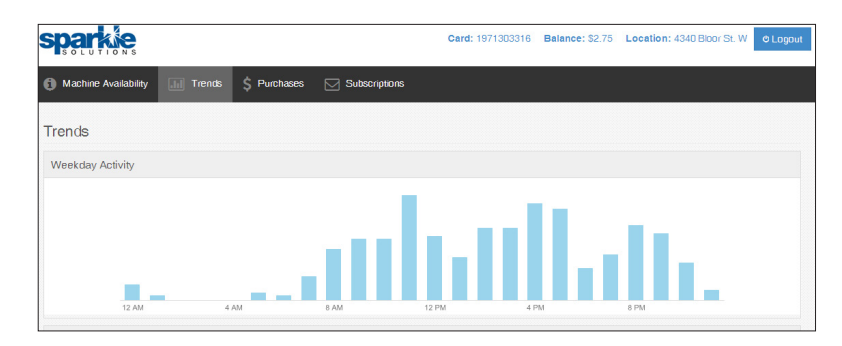

### **PURCHASES**

You will be able to view all purchases made using the VAC (Value Add Centre). This feature will include the date, purchase amount(s), and method of payment. You can also print a receipt of each transaction.

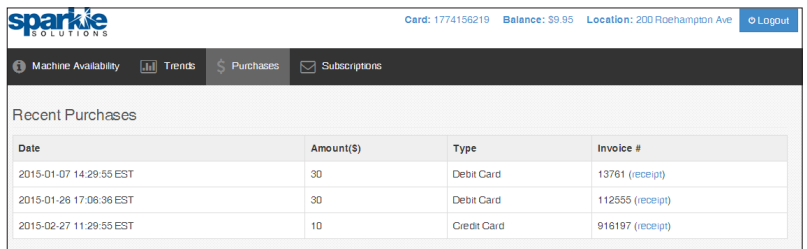